Инструкция для настройки ТВ Harper

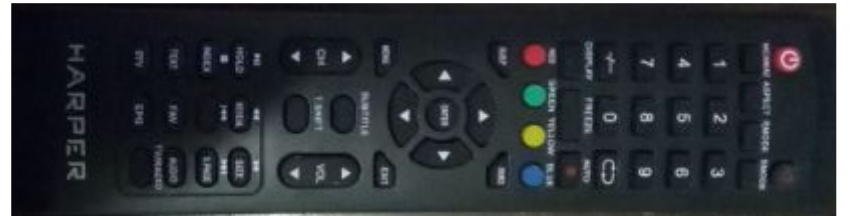

1. Заходим в меню, выбираем Источник DVB-C

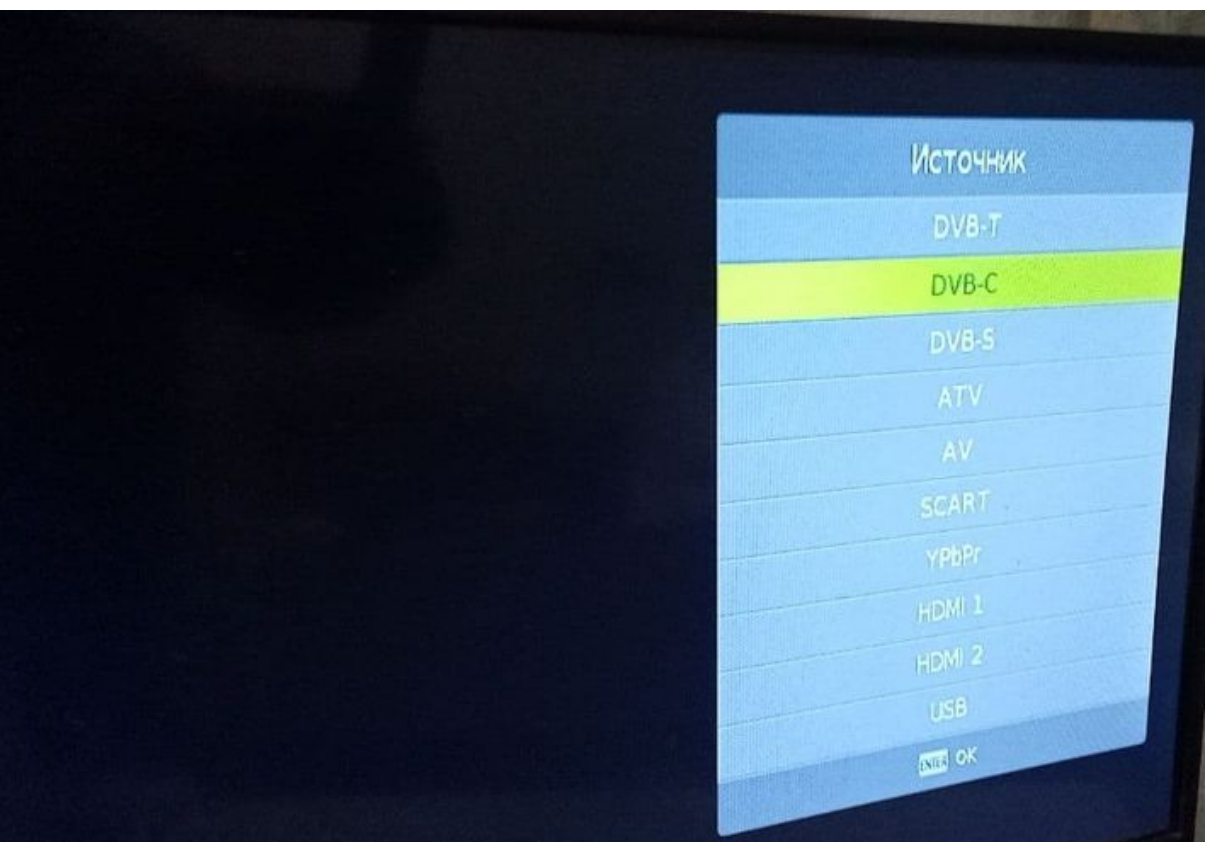

2. В разделе Канал выбираем "Автонастройка"

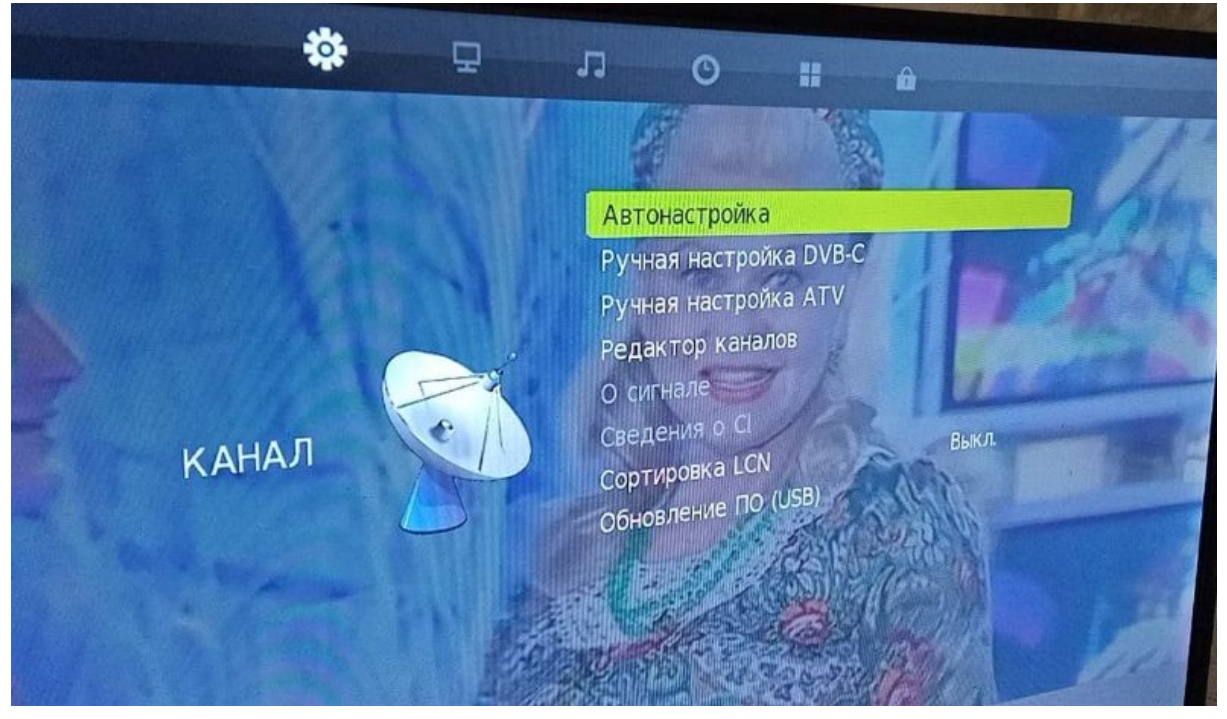

3. Выставляем частоты согласно городу

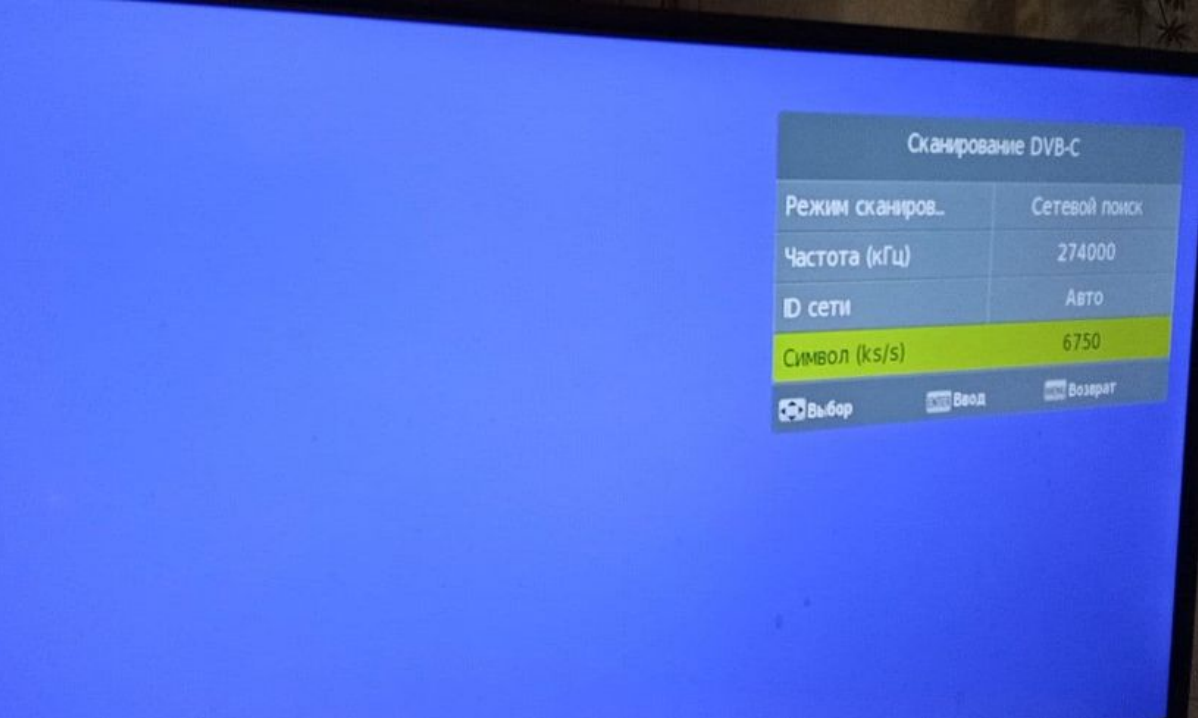

4. Страна "Россия"

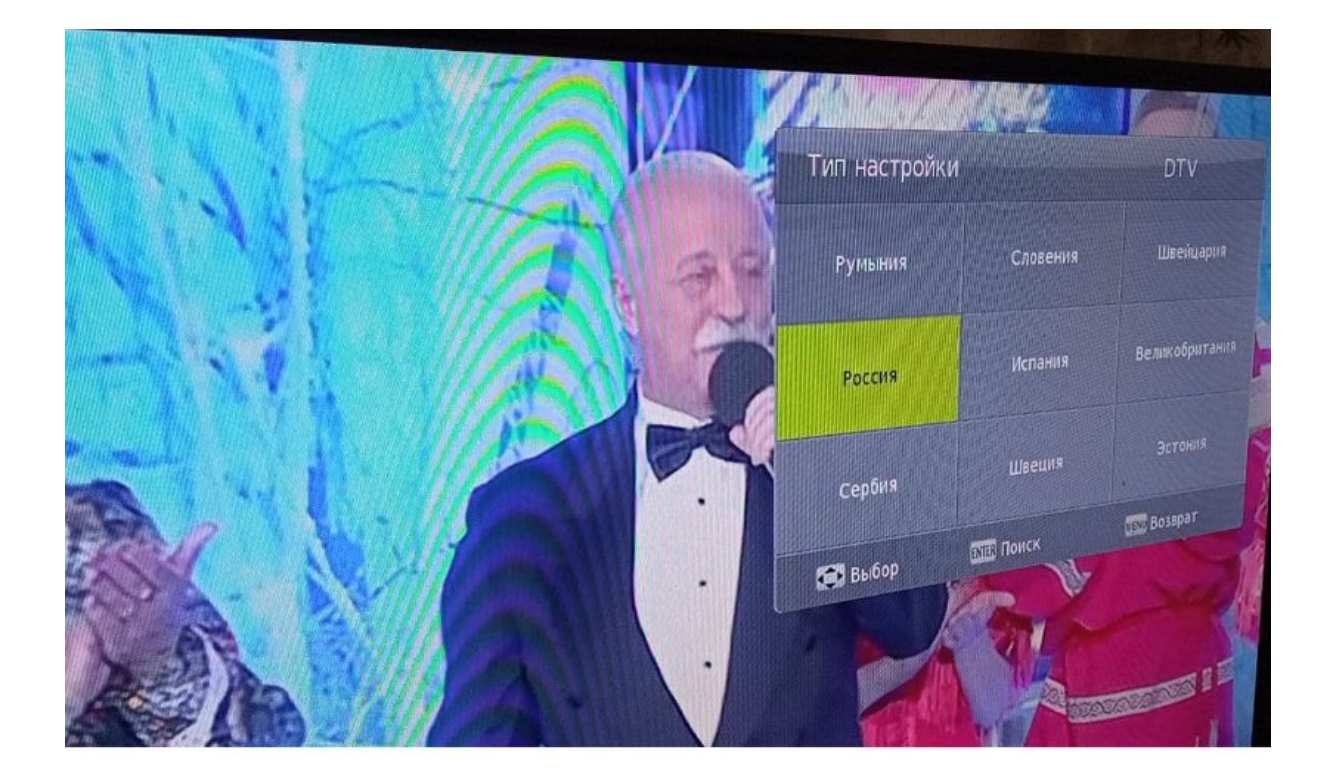